## How to Use Checkli for Content Upgrades

Give your readers a free download (content upgrade) each time they read a new article on your blog. Here's how to do it using Checkli.

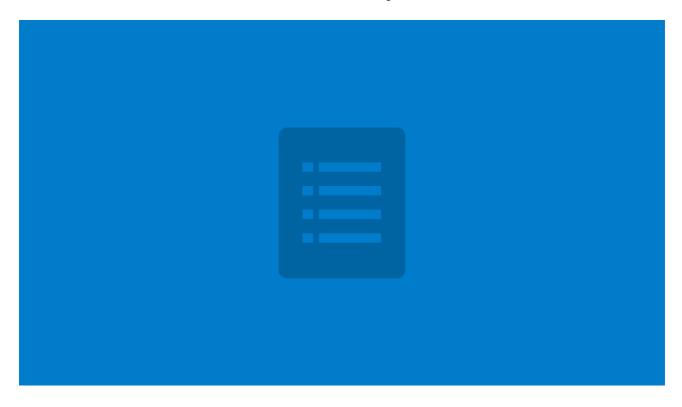

- First, make sure you have a Checkli Publisher account
- $\bigcirc$  Second, make sure your checklists are branded with your logo, colors, and contact info

## **Option 1: Checkli PDF**

- Create a new checklist
- Add a title and description that support your new blog post article
- When finished, click the PDF icon in the right side bar
- A PDF of your checklist should now be on your computer
- Upload the PDF to your blog
- Use your favorite email subscription software to give your Checklist PDF away for free

## **Option 2: Embed Your Checklists**

- Create a new checklist
- Add a title and description that support your new blog post article
- Publish your checklist using the Publish button in the right sidebar
- Copy the embed code from the share page
- Paste the embed code anywhere on your new blog post article

Track how many people view, save, and complete your checklist from your Ci Make and Share Free Checklists checkli.com